国事業「デジタル活用支援推進事業」標準教材を元に愛知県が編集

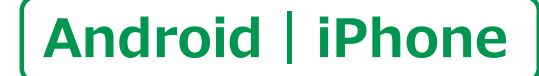

スマートフォン初心者編

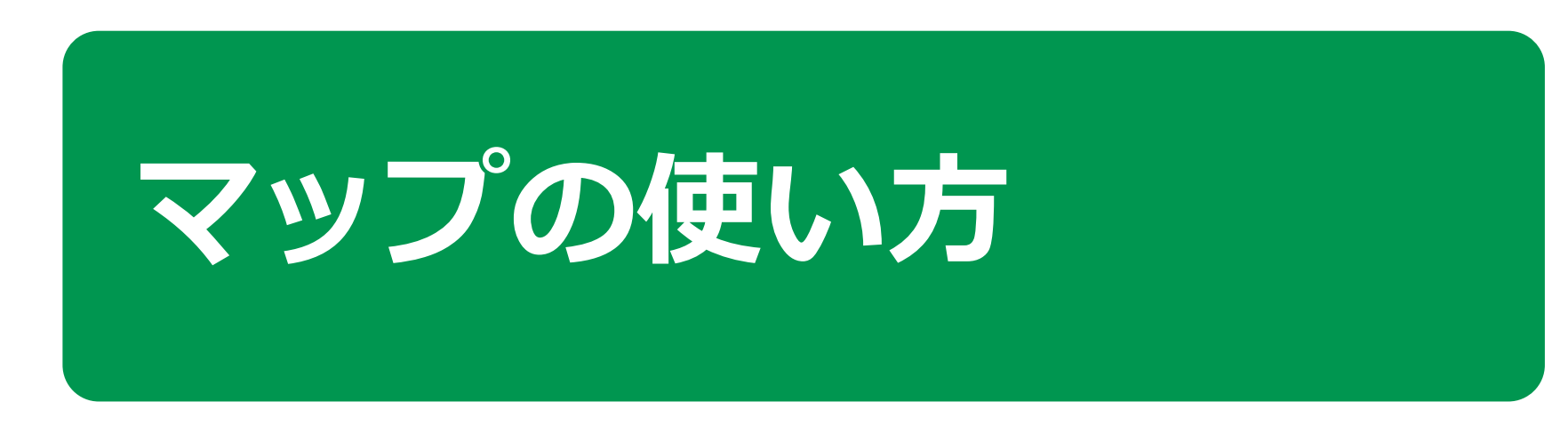

 $\mathbf{1}$  )

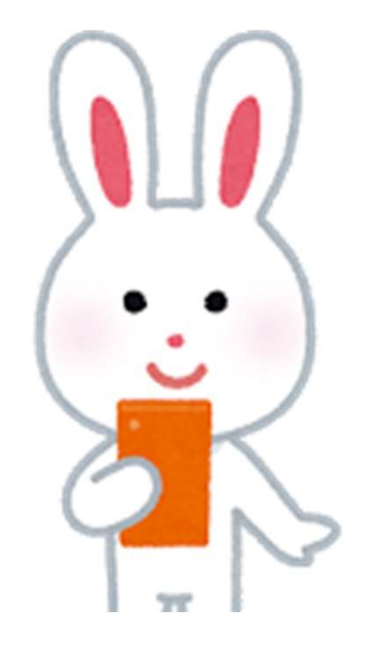

令和5年9月

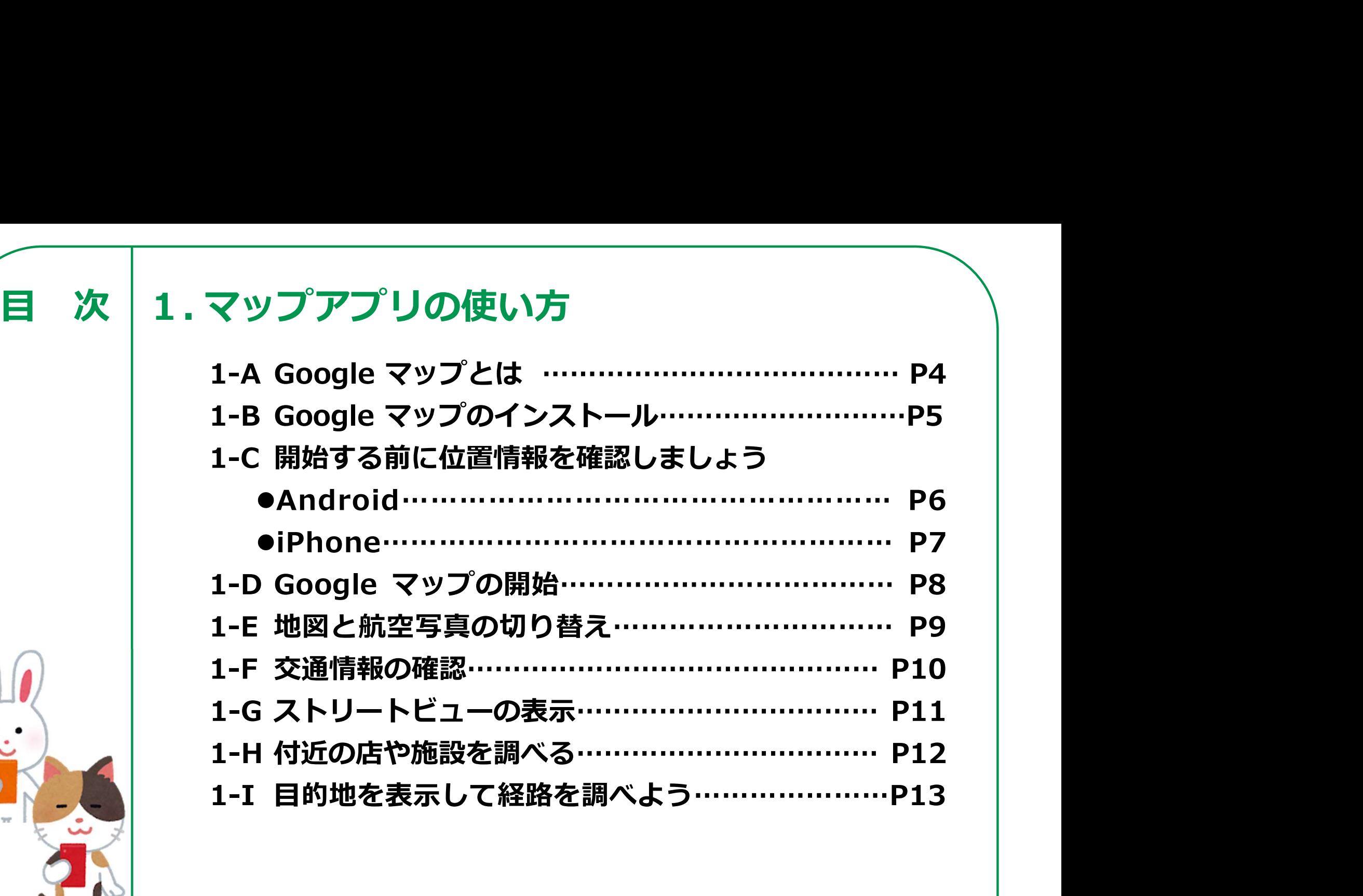

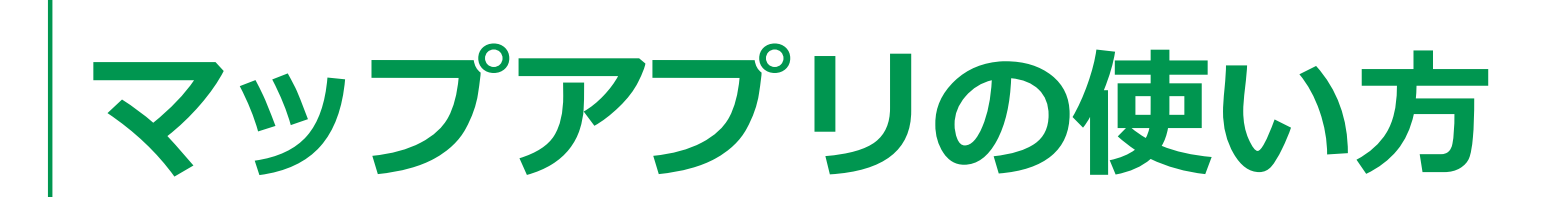

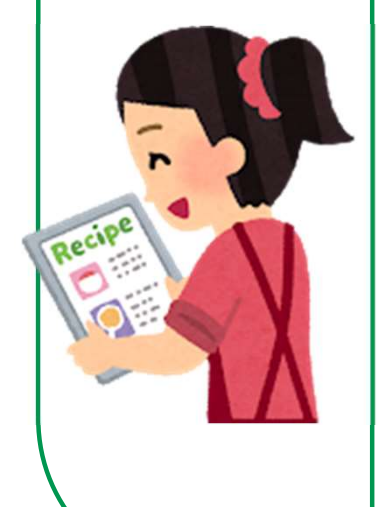

## マップアプリの使い方 1-A Google マップとは

## 地図を見るアプリとしては様々な アプリがありますが今回はGoogle(グーグル)社の Google マップ(グーグルマップ)を使用してご説明します

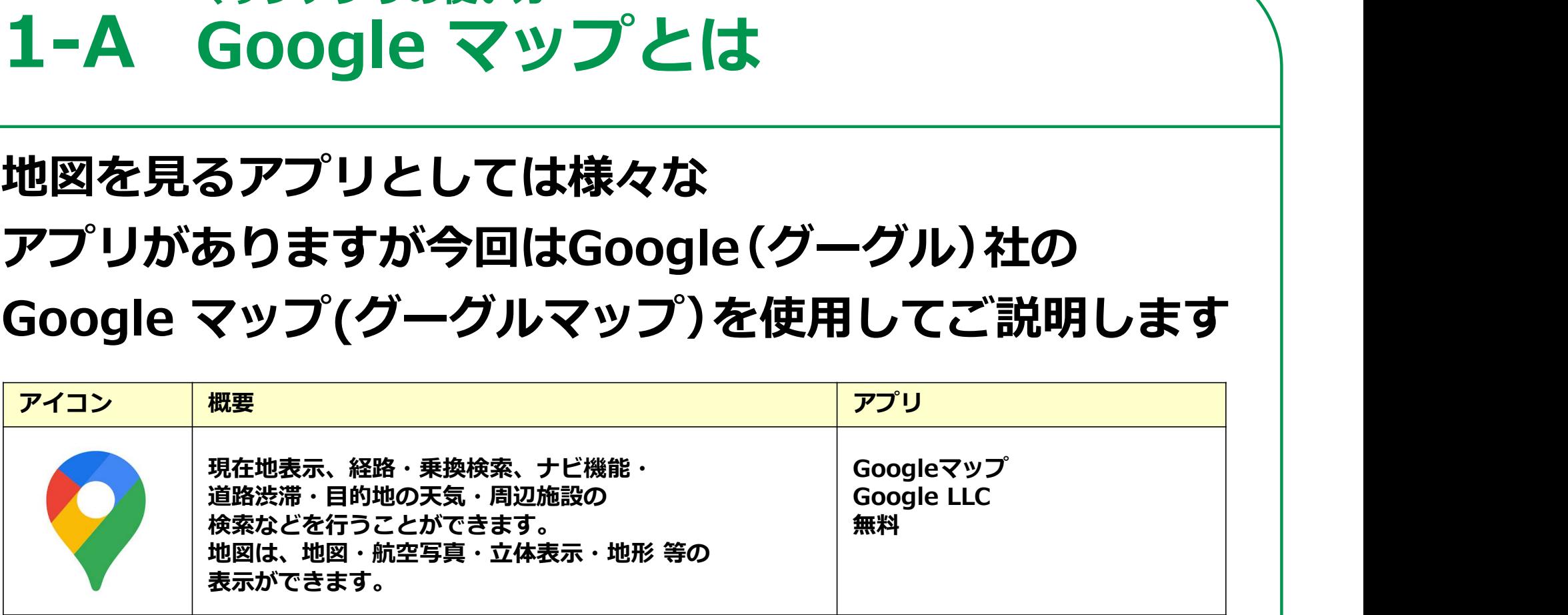

Google マップには世界各国の地図や、数多くの店舗・場所が表示され、 待ち合わせにはもちろん便利ですが、 目的地に着くまでの経路などを乗換案内も含めて教えてくれます。

Google Mapがまだインストールされていない場合はインストールが必要です

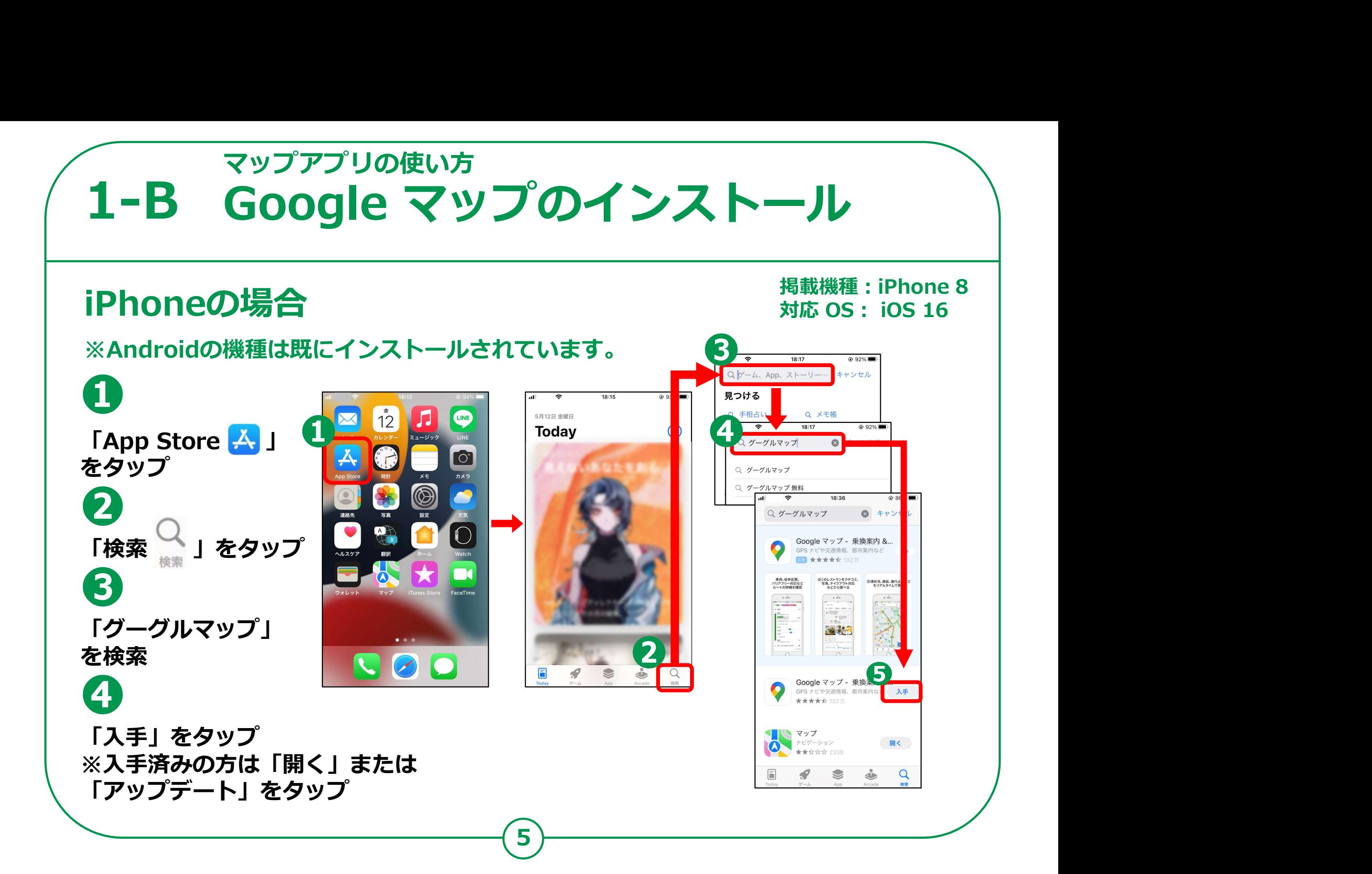

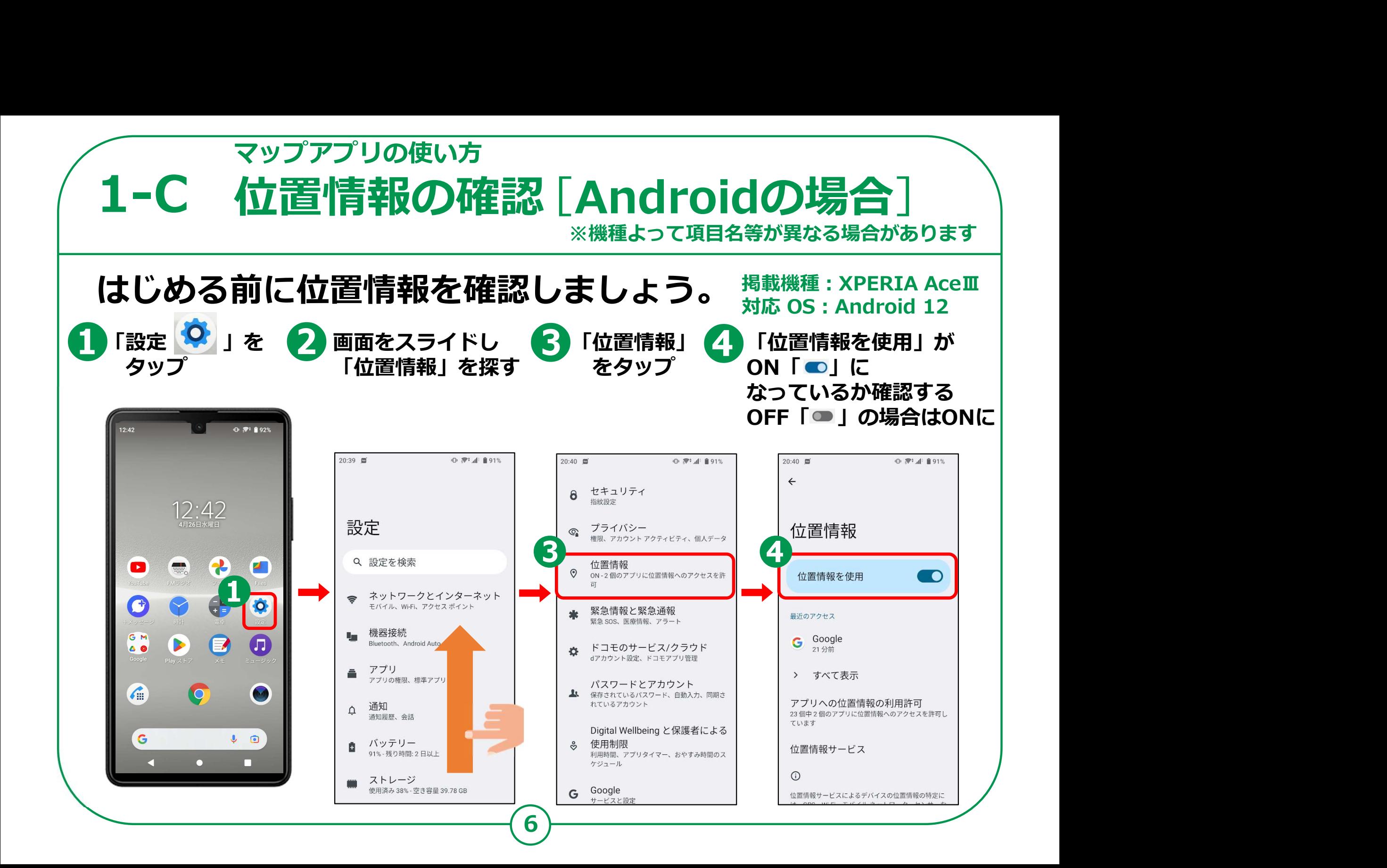

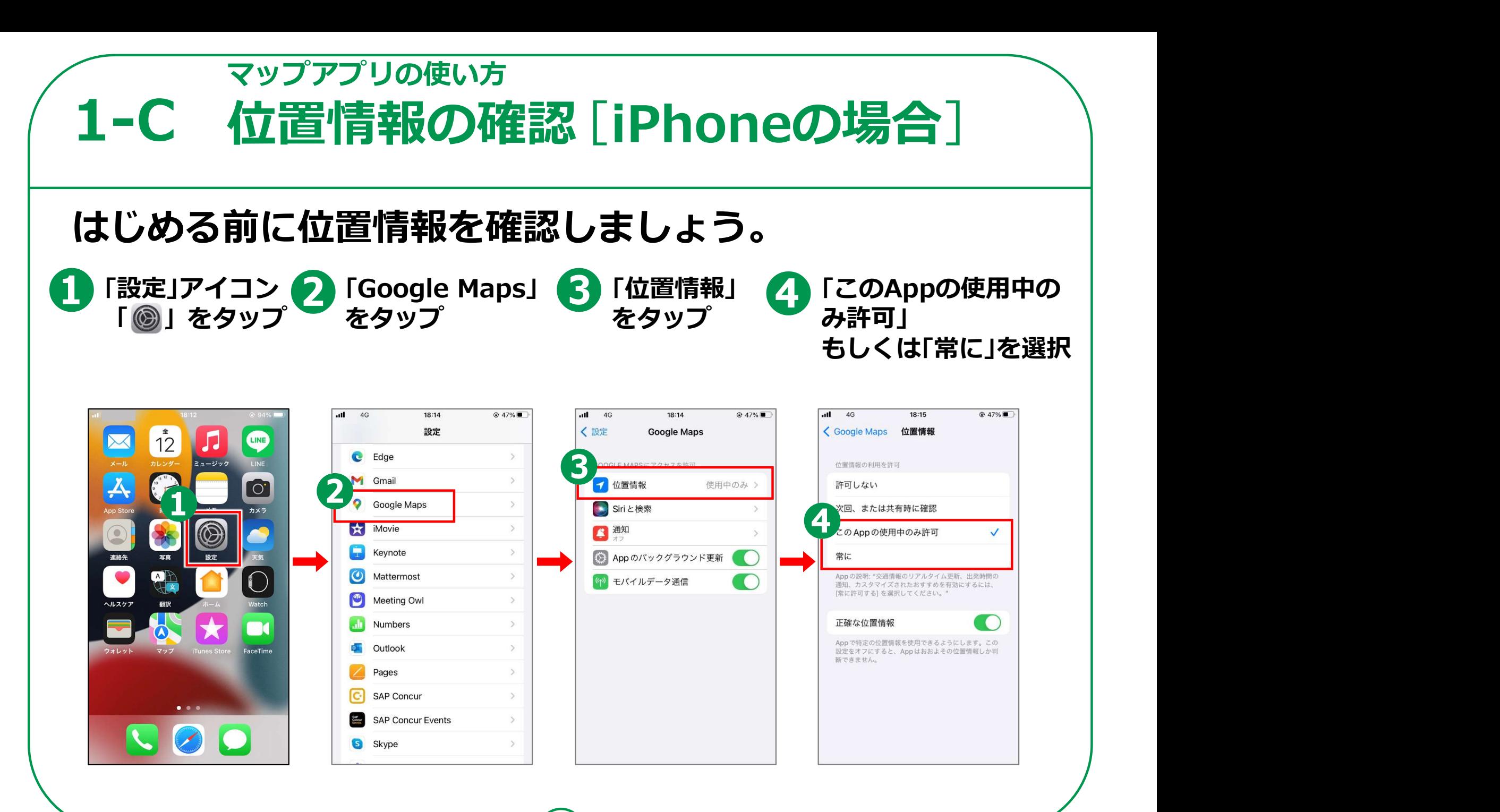

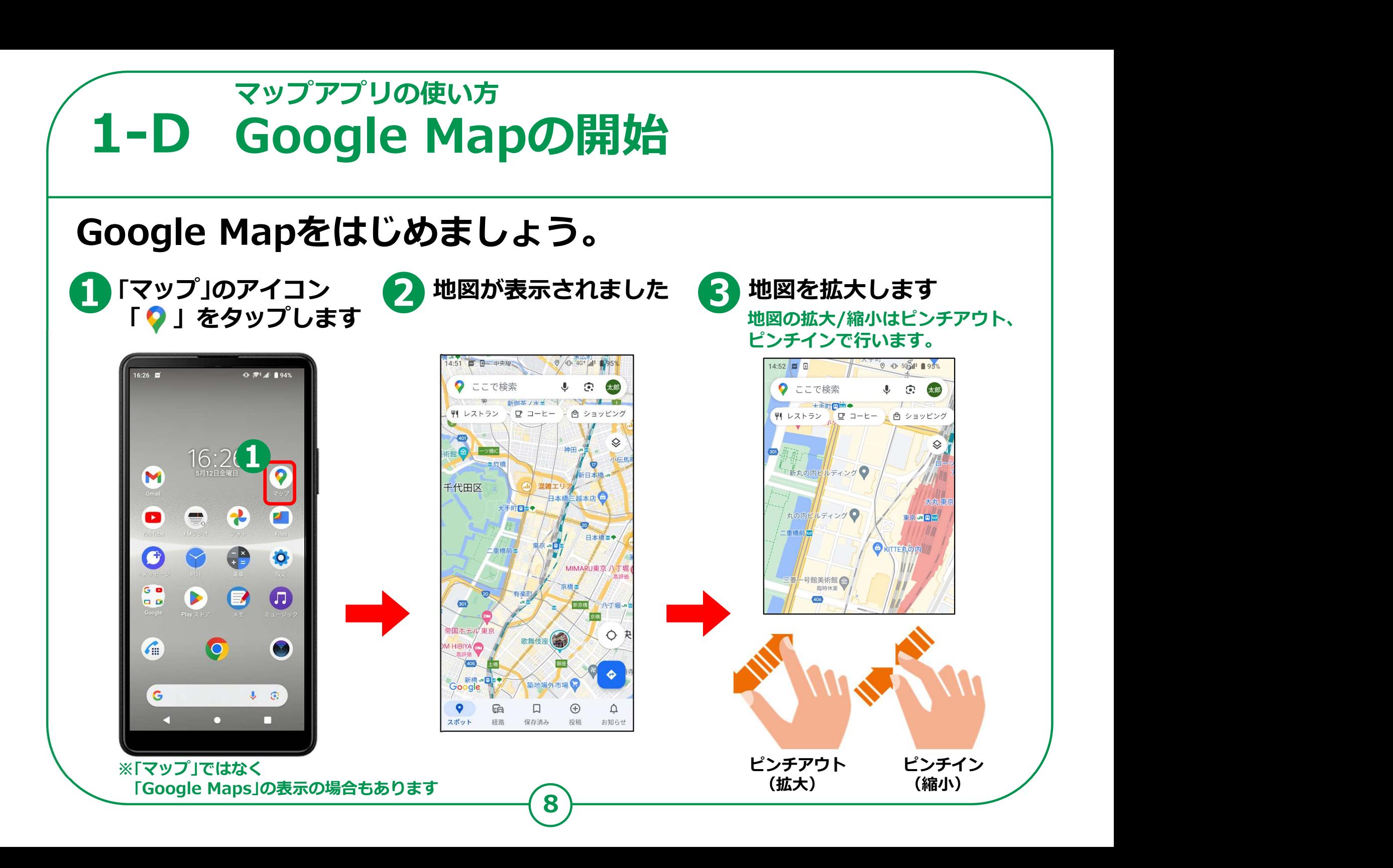

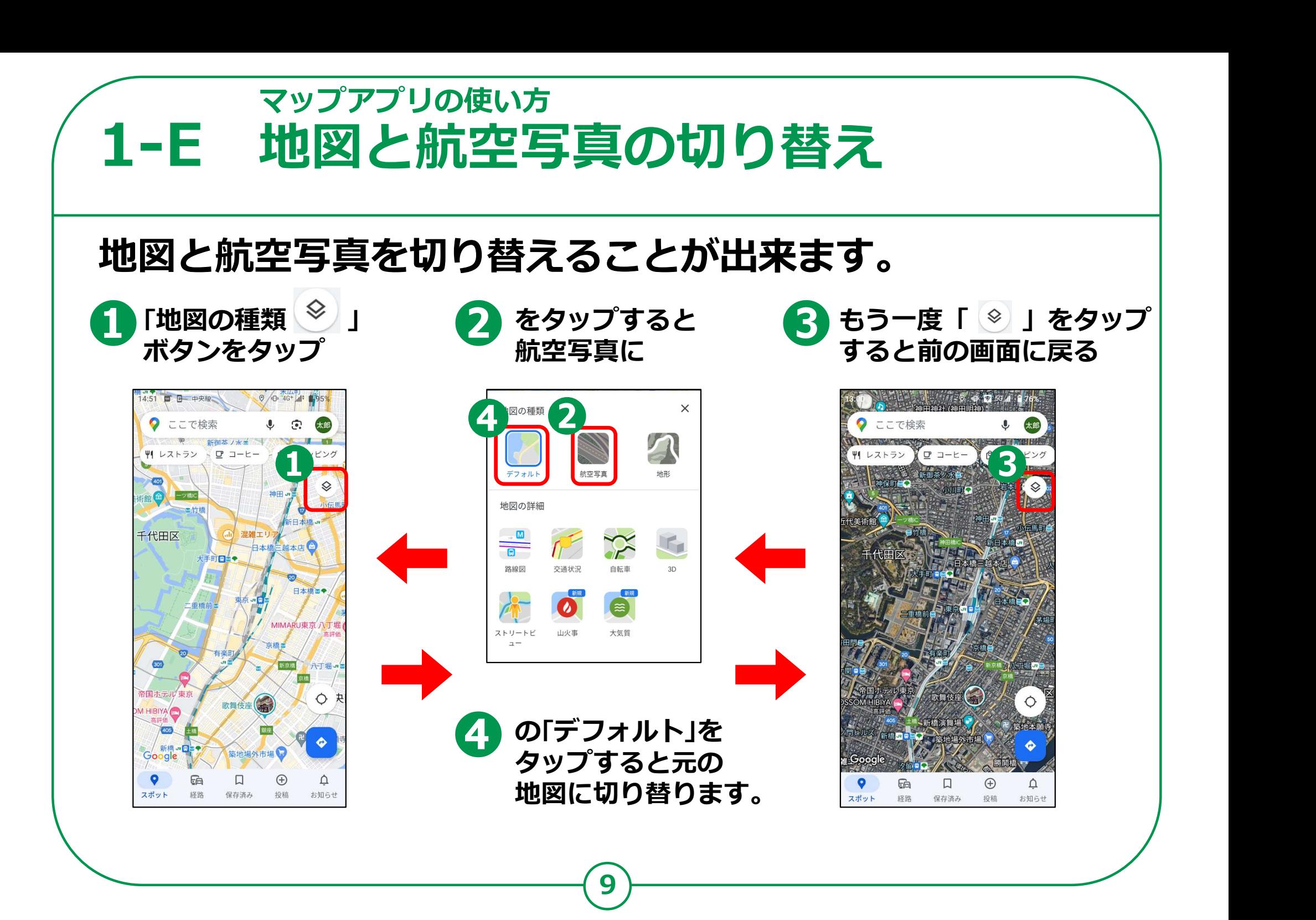

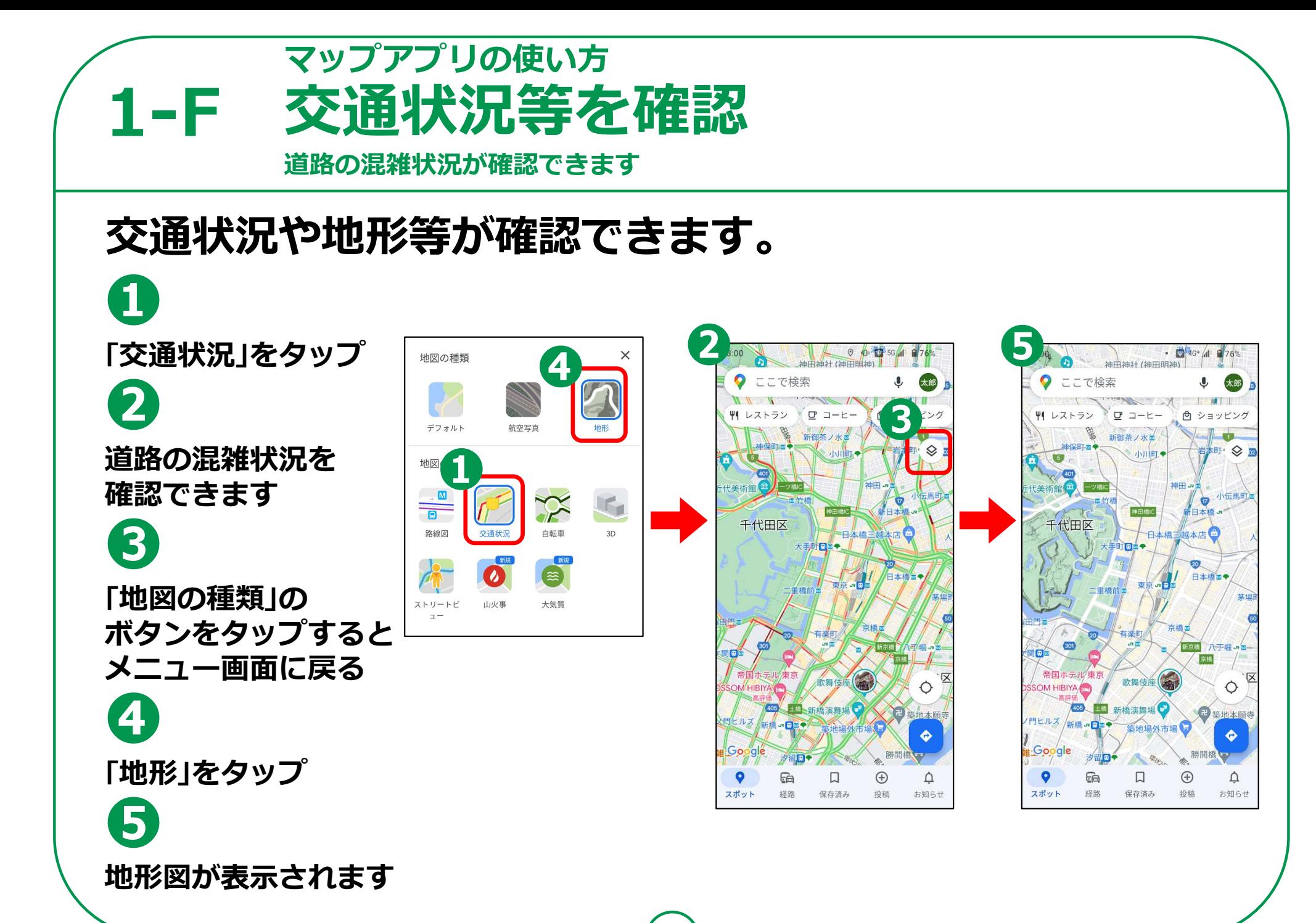

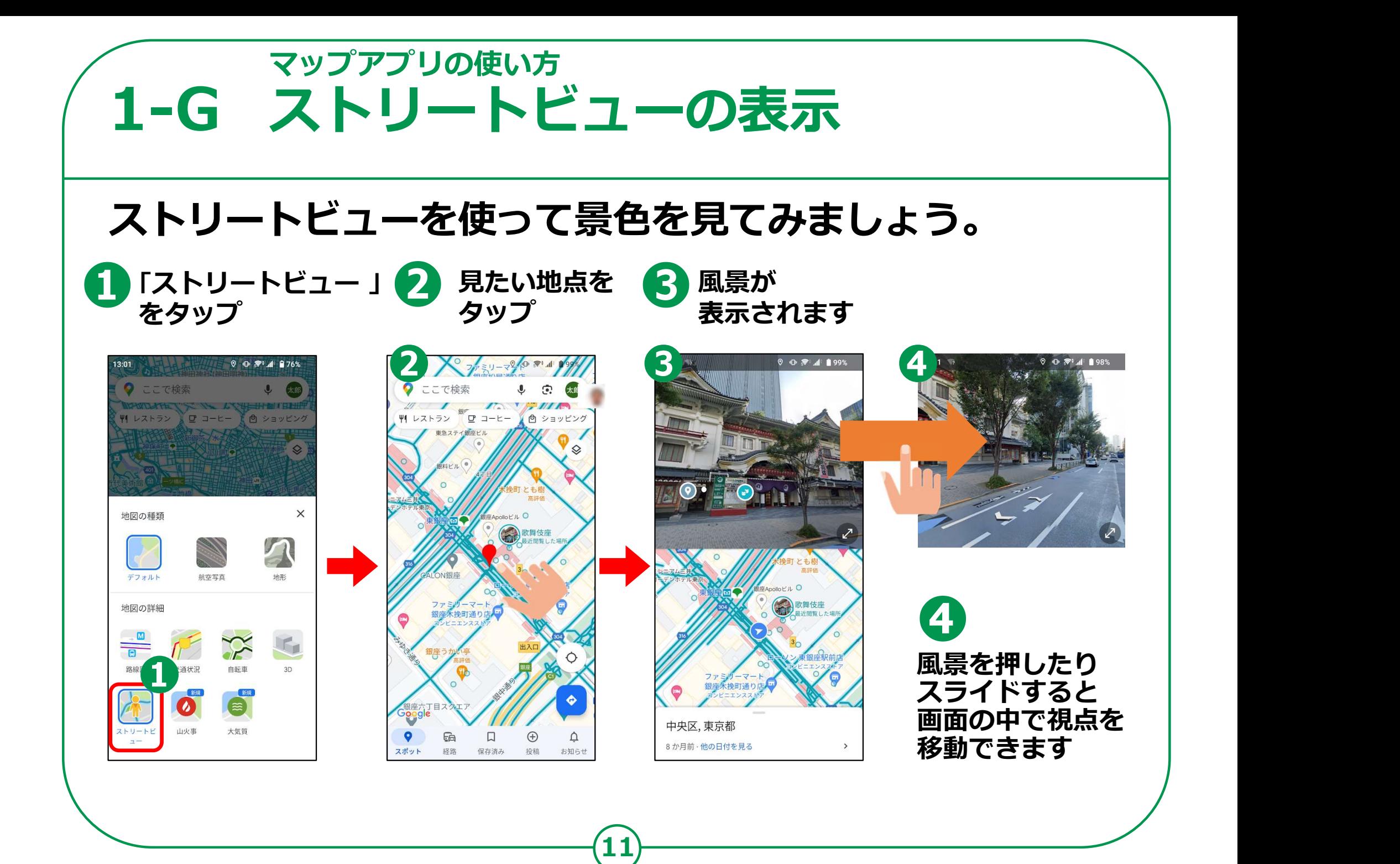

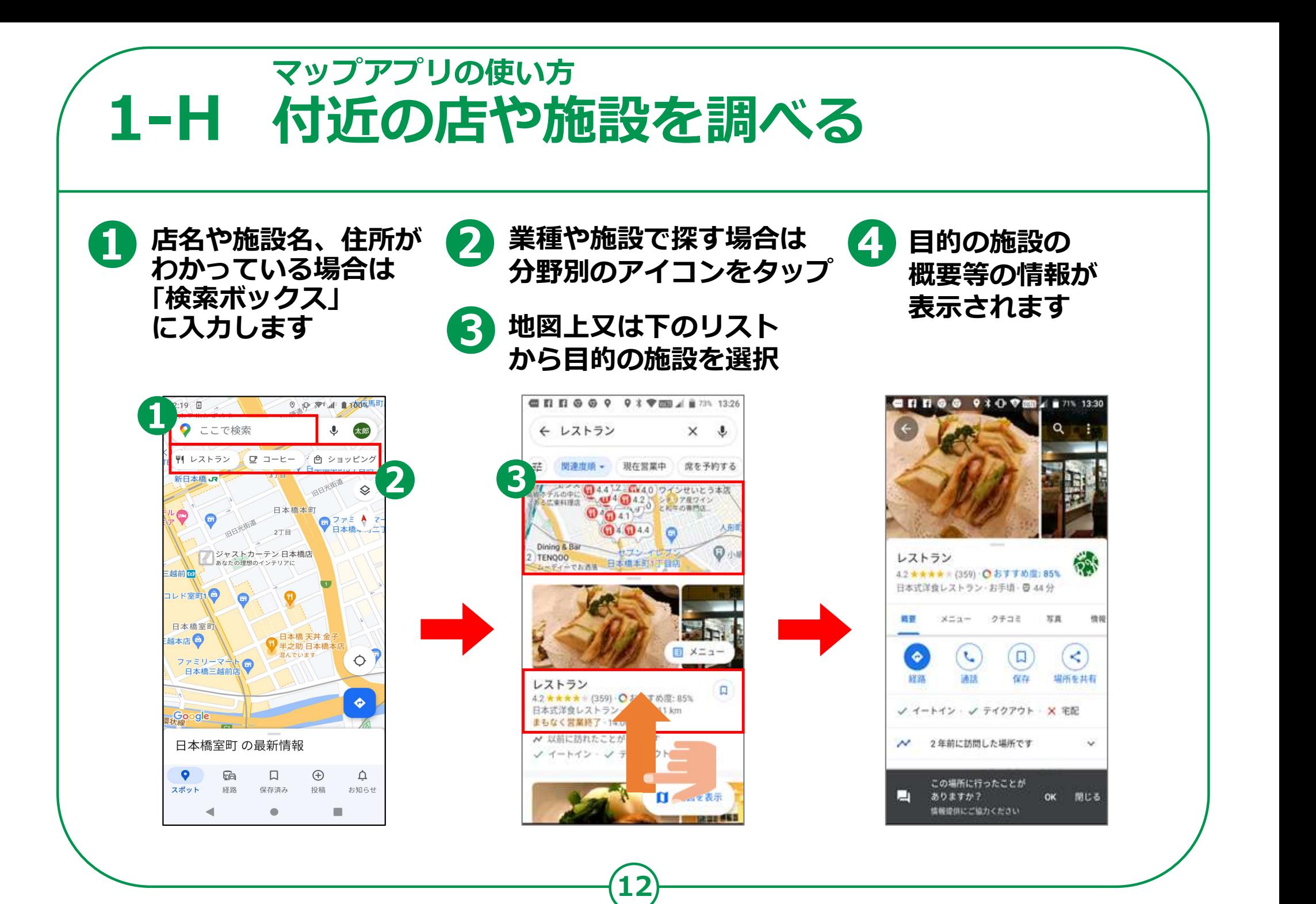

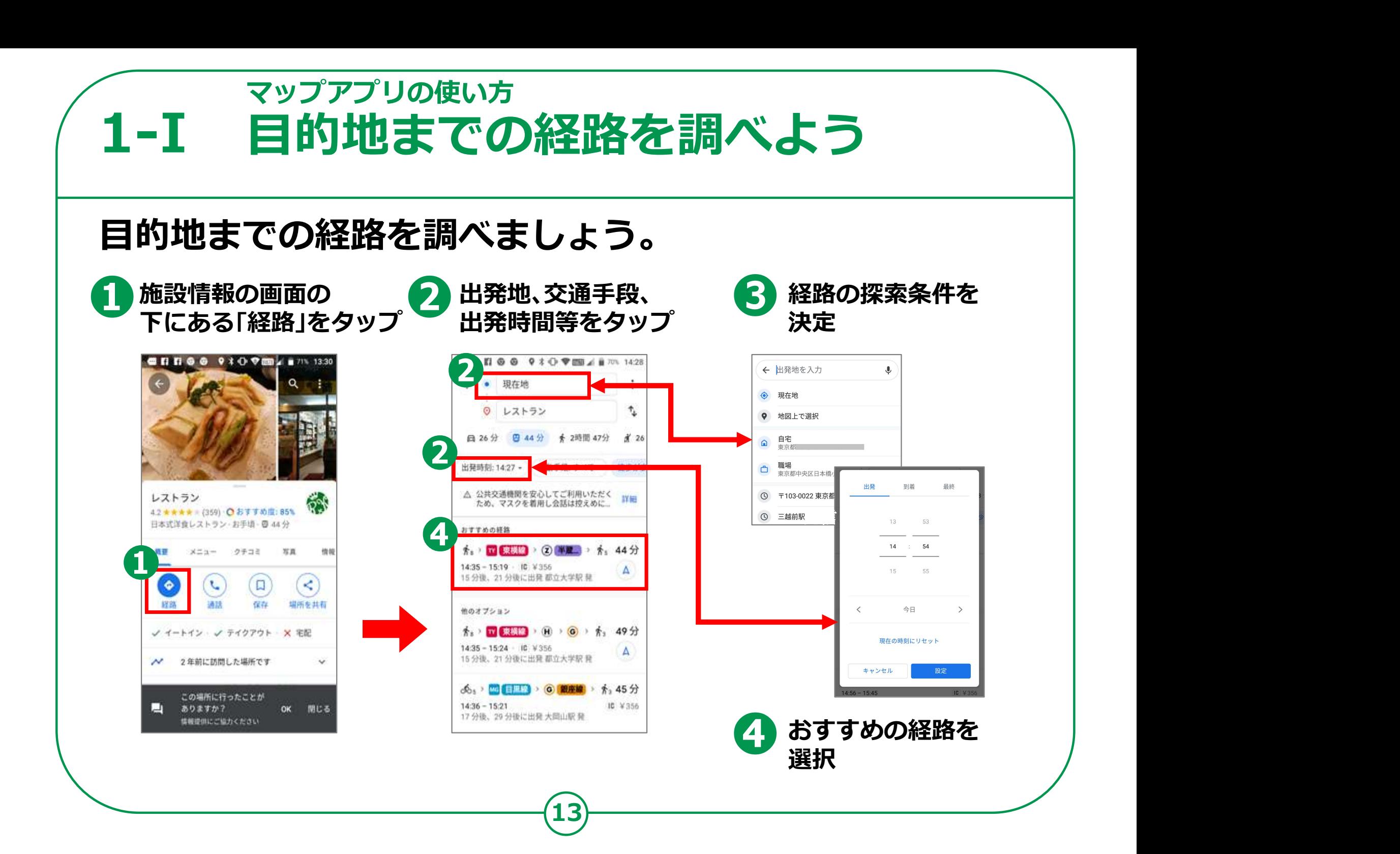

## マップアプリの使い方 1-I 目的地までの経路を調べよう 目的地までの経路を調べましょう。■日日ののの 9 \* ▼ ■ 4 章 631 14:59 **CHRGG 9 % 1 V MH 4 8 64% 14:58** ∥∞∥  $2TH$ CONSERVANCE PTOHOS \* コレド室町1 a 「ナビ開始」を ねんじん しゅうしょう ←室町二丁目 タップすると音声で ┃ ┃ ▒▒ デイリーヤマザキ 日本橋室町店 ナビが開始されます コンピニエンスストア 神茂 日 三纹前駅 15:34 ユ ライブ:やや混んでいます  $\mathbf{S}$  $1T \Box$  $H\Box: A3$ **つまり 日本橋方面改札 の案内表示について しょうしょうしゃ 日本橋方面改札 の案内表示に** 日日 6 ファミリーマート 駅から目的地までの > をタップ 本職ビル B4 国際に比べて混んでい 徒歩ルートが ようしゃ しょうしゃ すると すると おとの ふくう すると 表示されます 表示されます  $\mathbf{\dot{R}_{0}}$  > TY 東横線 > (2) 半蔵門線  $\rightarrow$   $\mathbf{R}_{5}$ IC ¥356 Δ ナビ開始 □ 固定 15:39 43分 口 固定  $15:39.43\text{ A}$ ナビ開始